## **Digital Humanities - Social Network Instructions**

Social network is a network structure composed of many nodes and the relationship between nodes, which is used to examine the analysis method of social relationship between nodes and links.

The social network is based on the researchers who study the Pacific region collected by the "Austronesian Studies E-Resources Gateway" in 2021. The application of social network is done with four variables including "研究領域"(Disciplines), "研究區域"(Area Studies), "學校機構"(Current Serving Units), and "機構所屬國家"(Units Country).

## I. Nodes

研究者(Researcher): This database studies researchers in the Pacific region. 學校機構(Current Serving Units): Researcher's current service unit. 機構所屬國家(Units Country): Country of the researcher's current service unit. 研究區域(Area Studies): Researcher's regional study. 研究領域(Disciplines): Researcher's research interests.

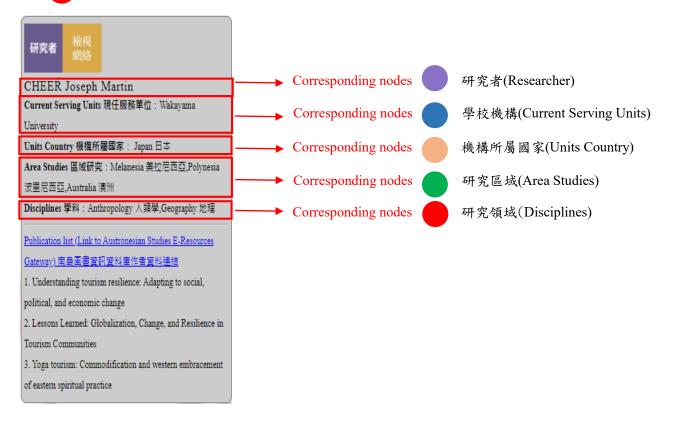

Figure 1: Comparison of the nodes with the information bar on the right

## II. Example

Click on each node and an information box will pop up on the right side, then click on " 檢視網絡" in the information box to see other nodes related to that node. After viewing, you can click "回到整體" in the left information box, and the screen will return to the overall network.

Taking "CHEER Joseph Martin" as an example, the information box on the right is divided into two parts. In the upper part, there are four items: "Current Serving Units ", " Units Country ", "Area Studies ", and "Discipline". The lower part is the researcher's link to the database and his three random publications. In addition, click "Publication list" to link to the researcher's page in this database.

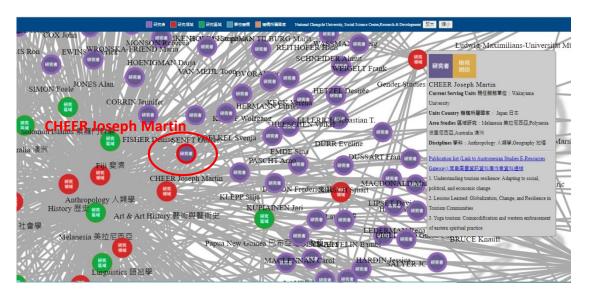

Figure 2: Click on the node screen of CHEER Joseph Martin

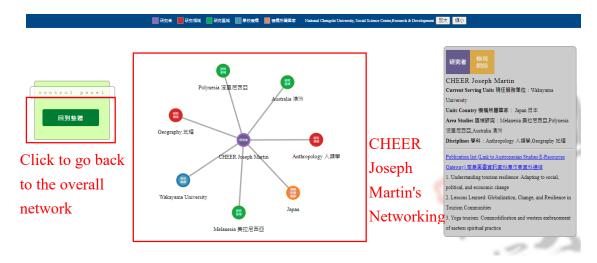

Figure 3: CHEER Joseph Martin's Networking

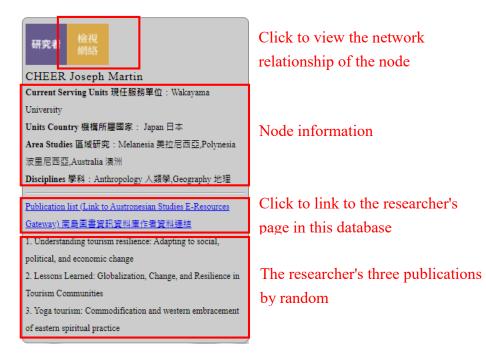

Figure 4: Right information box